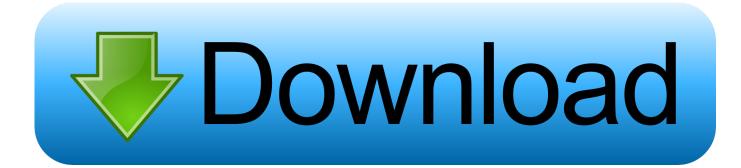

#### Numbers Or Excel For Mac

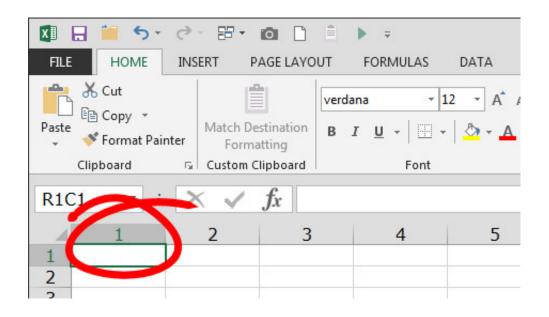

Numbers Or Excel For Mac

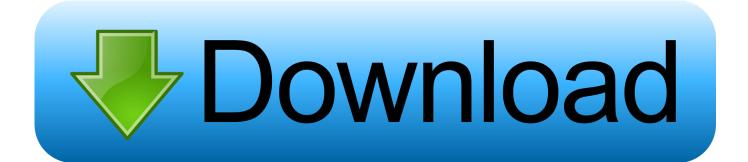

It's a handy feature to use in case you can't access If you want Excel to treat certain types of numbers as text, you can use the text format instead of a number format. If you use Microsoft Excel on your Mac, you can save the spreadsheets you create and open them in Numbers, Apple's spreadsheet app.

- 1. numbers excel
- 2. numbers excel converter
- 3. <u>numbers excel export</u>

See

screenshot:=LEFT(A2,2)&':'&MID(A2,3,2)&':'&MID(A2,5,2)&':'&MID(A2,7,2)&':'&MID(A2,9,2)&':'&RIGHT(A2,2)Note: In the formula, A2 is the cell contains the number you will format as mac format.

## numbers excel

numbers excel, numbers excel converter, numbers excel mac, numbers excel export, numbers excel compatibility, numbers excel apple, numbers excel dates, numbers excel add in, convert text to numbers excel, page numbers excel, excel numbers stored as text, excel numbers not summing, excel numbers to words, excel numbers to text <u>Download Photoshop Free Mac 10.5</u>  $\underline{8}$ 

2 Select the first result cell, drag the Fill Handle down to get all mac format numbers.. In the opening Kutools for Excel dialog box, please select the cells with numbers you will format as mac addresses, and then click the OK button.. 2 In the Microsoft Visual Basic for Applications window, click Insert > Module.. Please do as follows 1 Press the Alt + F11 keys simultaneously to open the Microsoft Visual Basic for Applications window.. Numbers is a spreadsheet application developed by Apple Inc As part of the iWork productivity suite alongside Keynote and Pages. <u>Duralast Jump Starter Manual</u>

| 🚺 🔒 🎽 🖘                   | 0 - 8 - 1                    |           | ► =               |                     |        |  |
|---------------------------|------------------------------|-----------|-------------------|---------------------|--------|--|
| FILE HOME                 | INSERT PA                    | GE LAYOUT | FORMULAS          | DATA                |        |  |
| 📇 🔏 Cut                   |                              | verda     | na 🔽 1            | 2 - A /             |        |  |
| Paste<br>• * Format Paint | Match Dest                   |           | ŗ <u>u</u> +  ⊞ + | <u>A</u> + <u>A</u> |        |  |
| Clipboard                 | Clipboard 🕞 Custom Clipboard |           |                   | Font                |        |  |
| R1C1                      | $\times$ $\checkmark$ ;      | fx        |                   |                     |        |  |
| 1                         | 2                            | 3         | 4                 | 5                   |        |  |
| 1 2                       |                              |           |                   |                     |        |  |
| 2                         |                              |           |                   | Jenkins             | efor M |  |

## numbers excel converter

#### Desinstaller Windows Live Messenger 2011 Sous Vista

What can you do to achieve it? You can try the method in this tutorial to solve the problem. <u>Backstreets Back Album Download</u> <u>Zip</u>

# numbers excel export

### UnDistracted 1.73

Easily format mac addresses in cells by adding colon with Kutools for Excel. That's because Excel has a maximum of 15 digits of precision and will round any numbers that follow the 15th digit down to zero, which probably.. Numbers is available for iOS, and macOS High Sierra or newer Numbers 1 0 on OS X was announced on 7 August 2007, making it the newest application in the iWork suite.. For example, if you are using credit card numbers, or other number codes that contain 16 digits or more, you must use a text format.. Please do as follows 1 Select a blank cell, enter formula into the Formula Bar, and then press the Enter key.. Format mac addresses in cells by adding colon with formulaFormat mac addresses in cells by adding colon with VBAEasily format mac addresses in cells by adding colon with Kutools for Excel Format mac addresses in cells by adding colon with Kutools for Excel Format mac addresses in cells by adding colon with formulaThe below formula can help you format number as mac address by adding a colon.. Then copy below VBA code into the code window VBA code: Format numbers as mac addresses in cells3.. How to format mac addresses in cells by adding colon symbol in Excel?Supposing you received a worksheet contains a list of numbers, and now you need to format all these numbers as mac addresses in cells by adding colon symbol as below screenshot shown.. See screenshot:Apple Numbers Vs Excel Format mac addresses in cells by adding colon with VBAWith below VBA code, you can format a range of numbers as mac addresses at once in Excel. e828bfe731 Himalayan Blunder In Kannada Pdf Free Download

e828bfe731

Download Jdk Mac El Capitan